# **AggCat Documentation**

*Release 0.3*

**Glen Zangirolami**

September 28, 2013

# **CONTENTS**

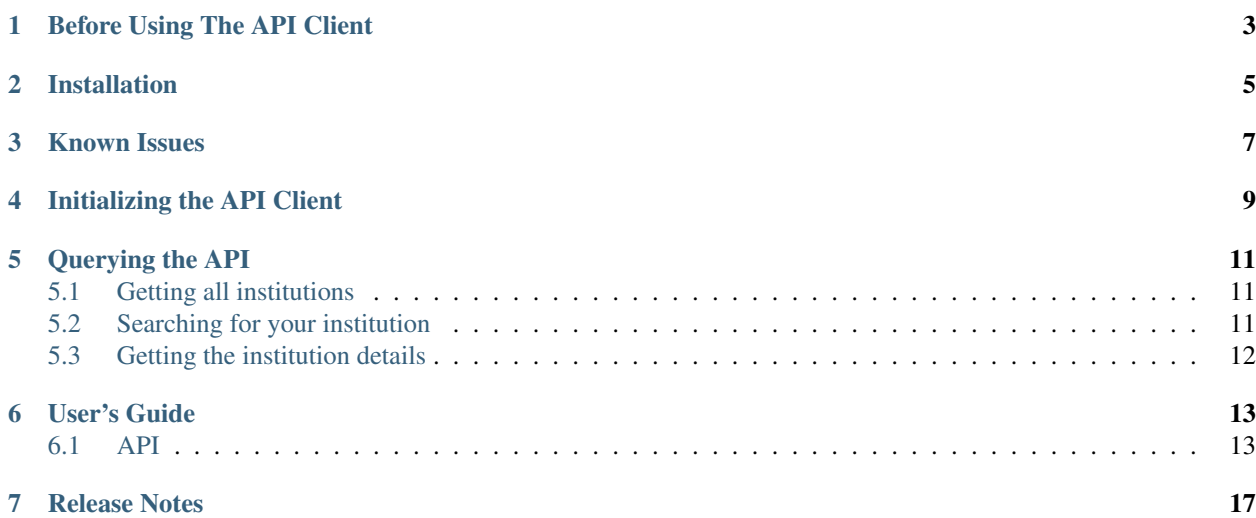

Ready to get your financial data? This quickstart is intended to get you setup to start using [Intuit's Customer Account](https://developer.intuit.com/#CustomerAccountDataAPI) [Data API.](https://developer.intuit.com/#CustomerAccountDataAPI)

**ONE**

# <span id="page-6-0"></span>**BEFORE USING THE API CLIENT**

You must take a few steps on Intuit's website before using the API client:

- 1. [Create a development account](https://developer.intuit.com/) and login.
- 2. [Create a new application](https://developer.intuit.com/Application/Create) in the Customer Account Data category. It's easiest to [follow the instructions in the](https://developer.intuit.com/docs/0020_customeraccountdata/009_using_customeraccountdata/0010_gettingstarted/0015_create_an_cad_integration) [help documentation.](https://developer.intuit.com/docs/0020_customeraccountdata/009_using_customeraccountdata/0010_gettingstarted/0015_create_an_cad_integration)
- 3. [Create and upload self a generated x509 certificate to your application.](https://developer.intuit.com/docs/0020_customeraccountdata/009_using_customeraccountdata/0010_gettingstarted/0015_create_an_cad_integration/0010_creating_x.509_public_certificates) It's easiest to use openssl to generate the certificate. *It's best to name your key the same as your application name*. Don't lose these certificates!
- 4. [Gather the login details](https://developer.intuit.com/Application/List) and store them somewhere. You will need *OAuth Consumer Key*, *Oauth Consumer Secret*, *SAML Identity Provider ID*

**TWO**

# **INSTALLATION**

<span id="page-8-0"></span>pip install python-aggcat

## **THREE**

# **KNOWN ISSUES**

<span id="page-10-0"></span>The SSL library in Python 2.6 and below has a bug and will not parse the AlternativeNames out of the Intuit SSL cert causing a name mismatch during cetificate validation. For now, please pass  $\text{verify\_ssl} = \text{False}$  to the AggcatClient when initializing it. While less secure, I wanted the verification to be turned off explictly so you are aware. If possible, upgrade to Python 2.7+.

**FOUR**

# <span id="page-12-0"></span>**INITIALIZING THE API CLIENT**

Assuming you have an *OAuth Consumer Key*, *Oauth Consumer Secret*, *SAML Identity Provider ID*, and a path to the x509 certificates you generated you are ready to start querying:

```
from aggcat import AggcatClient
client = AggcatClient(
   'oauth_consumer_key',
   'oauth_consumer_secret',
    'saml_identity_provider_id',
    'customer_id',
    '/path/to/x509/appname.key'
)
```
Note: customer\_id (Integer) It can be any integer. You should try using the database primary key of a user in your system or some other unique identifier such as a guid. If you are just testing you can use whatever integer you want.

objectify (Boolean) This is a BETA functionality. It will objectify the XML returned from intuit into standard python objects so you don't have to mess with XML. Default: True

## **QUERYING THE API**

<span id="page-14-0"></span>Here are a few sample queries that don't require you to add an account

## <span id="page-14-1"></span>**5.1 Getting all institutions**

institutions = client.get\_institutions()

Note: This query will take a very long time depending on your internet connection. It returns 18000+ institutions in XML format. Sux :(

If you are using the objectify = True keyword argument on the client you can access the institutions in a pythonic way

```
>>> institutions = client.get_institutions()
>>> len(institutions)
18716
>>> institutions[0].institution_name
'Carolina Foothills FCU Credit Card'
```
## <span id="page-14-2"></span>**5.2 Searching for your institution**

Currently finding an institution is somewhat of a manual process. Soon, there will be a helper method on the client that will have a better search. Patches welcome ;). This example searches for an institution that contains "chase" in any of the XML elements:

```
from aggcat import AggcatClient
from lxml import etree
from aggcat.utils import remove_namespaces
client = AggcatClient(
   'oauth_consumer_key',
   'oauth_consumer_secret',
   'saml_identity_provider_id',
    'customer_id',
    '/path/to/x509/appname.key'
)
search_string = 'Chase'
institutions = client.get_institutions()
```

```
xml = etree.fromstring(institutions.to_xml())
xml = etree.fromstring(remove_namespaces(xml))
for element in xml.xpath('./institution[contains(., "chase")]'):
    id = element.xpath('./institutionId')[0].text
    name = element.xpath('./institutionName')[0].text
   print id, name
13278 JP Morgan Chase Bank
13640 Quicken Visa
14554 Chase Bank Credit Card (Amazon.com)
14910 Chase e-Funds Card
14777 Fox Chase Bank - Business Banking
13718 Fox Chase Bank
14484 Chevy Chase Bank - Web Cash Manager
...
```
Note: This query will take a very long time depending on your internet connection. It returns 18000+ institutions in XML format. Sux :(

## <span id="page-15-0"></span>**5.3 Getting the institution details**

From the previous search example, we can use 13728 to get the institution details

institution\_details = client.get\_institution\_details(13278)

<?xml version="1.0" encoding="UTF-8" standalone="yes"?><InstitutionDetail xmlns="http://schema.intuit

If you are using the  $objectify = True$  keyword argument on the client you can access the institution parameters in a Pythonic way

```
>>> institution = client.get_institution_details(13278)
>>> institution
<Institutiondetail object @ 0x110389990>
>>> institution.institution_name
'JP Morgan Chase Bank'
>>> institution.home_url
'https://www.chase.com/'
>>> institution.currency_code
'USD'
```
**SIX**

## **USER'S GUIDE**

### <span id="page-16-1"></span><span id="page-16-0"></span>**6.1 API**

### **6.1.1 Initializing the client**

### **6.1.2 Authorization & updating credentials**

#### **Getting credential fields**

At some point in time you will need to allow a user to login to an institution so you can get their account information. get\_credential\_fields() is not part of Intuit's API, but aids you in getting the fields you need to present in your UI layer.

To get credential fields use get\_credential\_fields(). It will give you the fields in a list format pre-ordered. It's a precursor to discover\_and\_add\_accounts()

#### **Authenticating and adding accounts**

Once you have gathered the username and password for a specific institution you well need to discover\_and\_add\_accounts(). This particular endpoint will either return a list of accounts if authentication works or return a list of challanges that need to be answered.

#### **Responding to a challenge**

If you attempted to authenticate and received back a Challenge response the you will need to answer that challenge by sending your responses to confirm\_challenge()

#### **Updating outdated login credentials**

If you have changed your institution credentials you will need to let Intuit know that it needs to use new credentials. For example, let's assume you have a Bank of America or JP Morgan Chase account and changed your password from the banking web site. At this point Intuit will need to be notified of this update.

#### **Updating outdated challenge responses**

### **6.1.3 Working with Institutions**

#### **Getting all Institutions**

#### **Searching for your institution**

Currently finding an institution is somewhat of a manual process. Soon, there will be a helper method on the client that will have a better search. Patches welcome ;). This example searches for an institution that contains "chase" in any of the XML elements:

```
from aggcat import AggcatClient
from lxml import etree
from aggcat.utils import remove_namespaces
client = AggcatClient(
    'oauth consumer key',
    'oauth_consumer_secret',
    'saml_identity_provider_id',
    'customer_id',
    '/path/to/x509/appname.key'
\lambdasearch_string = 'Chase'
institutions = client.get_institutions()
xml = etree.fromstring(institutions.to_xml())
xml = etree.fromstring(remove_namespaces(xml))
for element in xml.xpath('./institution[contains(., "chase")]'):
    id = element.xpath('./institutionId')[0].text
    name = element.xpath('./institutionName')[0].text
   print id, name
13278 JP Morgan Chase Bank
13640 Quicken Visa
14554 Chase Bank Credit Card (Amazon.com)
14910 Chase e-Funds Card
14777 Fox Chase Bank - Business Banking
13718 Fox Chase Bank
14484 Chevy Chase Bank - Web Cash Manager
...
```
Note: This query will take a very long time depending on your internet connection. It returns 18000+ institutions in XML format. Sux :(

#### **Getting Institution details**

### **6.1.4 Accounts & Account transactions**

Here is the meat of the API. This is what you came for, the ability to aggregate your financials. Here be dragons or not. :)

#### **Customer accounts**

**Login Accounts**

#### **Single Account Details**

#### **Transactions**

This might hurt or be candy to your eyes depending on how good of a budgeter you are. heh!

#### **Investement Positions**

#### **Updating Account Type**

Certain banks do not present account types in any of the API data or data that comes back from screen scraping banks accounts without APIs. In those cases the account types are noted as "Other". Most likely, you will know what the account actually is so you can update the type here.

#### **Deleting An Account**

**Deleting a customer**

### **SEVEN**

# **RELEASE NOTES**

#### <span id="page-20-0"></span>0.3

- Switched oAuth backend from oAuth2 to requests-oauthlib because it is maintained and causing less issues. Plus, requests is awesome ;)
- Added verify\_ssl keyword argument to AggcatClient so that the library work under Python 2.6 due to an SSL library bug parsing Intuits SSL Certificate. See *[Known Issues](#page-10-0)*
- Added Counter backport for Python 2.6 <http://code.activestate.com/recipes/576611-counter-class/>

#### 0.2

- Cleanup
- Made end\_date an optional parameter in *get\_account\_transactions* to reflect intuit
- Added *requirements.pip* file do that docs build correctly on readthedocs.org

#### 0.1

• Initial Release